## **Start Here**

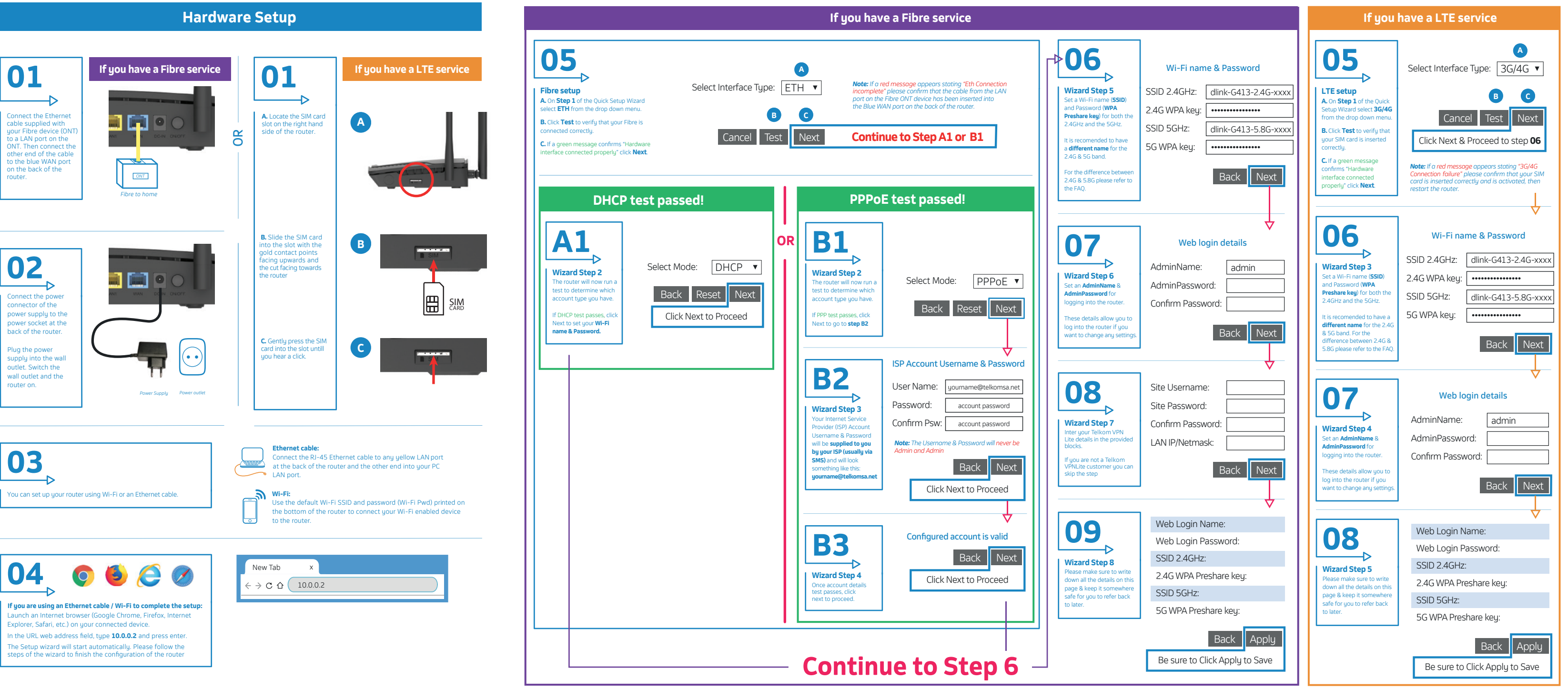

## **Quick Setup Wizard**

## **Frequently Asked Questions** G413K

## **Router Wall Mounting Guide**

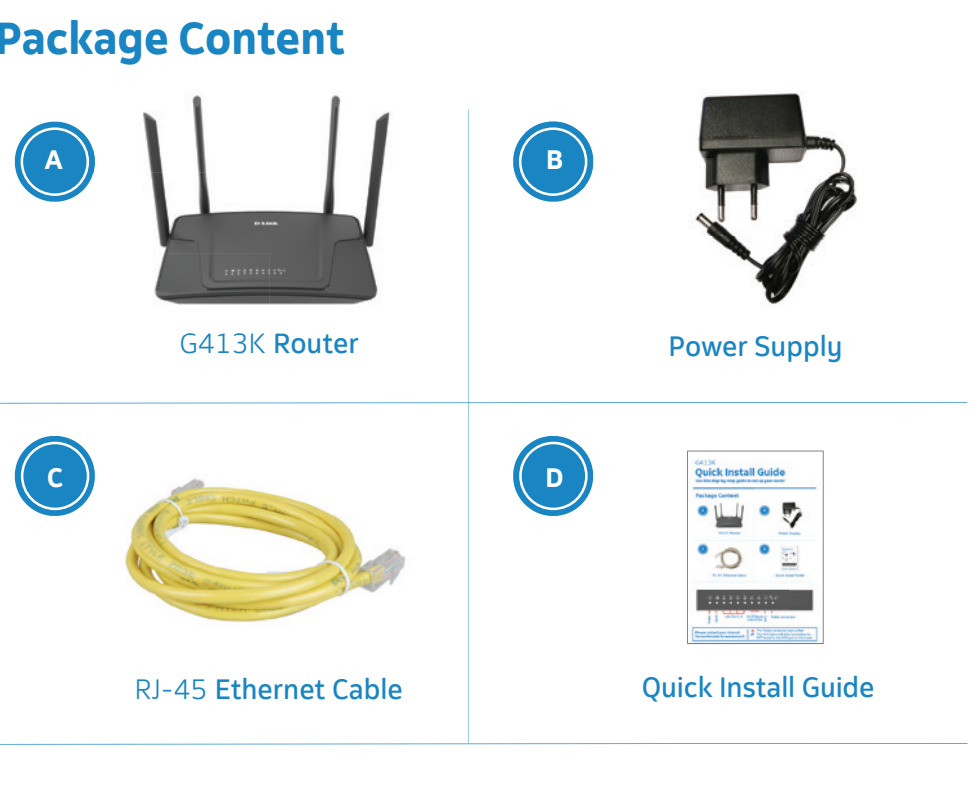

# **Quick Install Guide**

**Use this step-by-step guide to set up your router**

Please note: it is a security risk to leave the default password as admin & admin. It is highly recommended to set your own unique password.

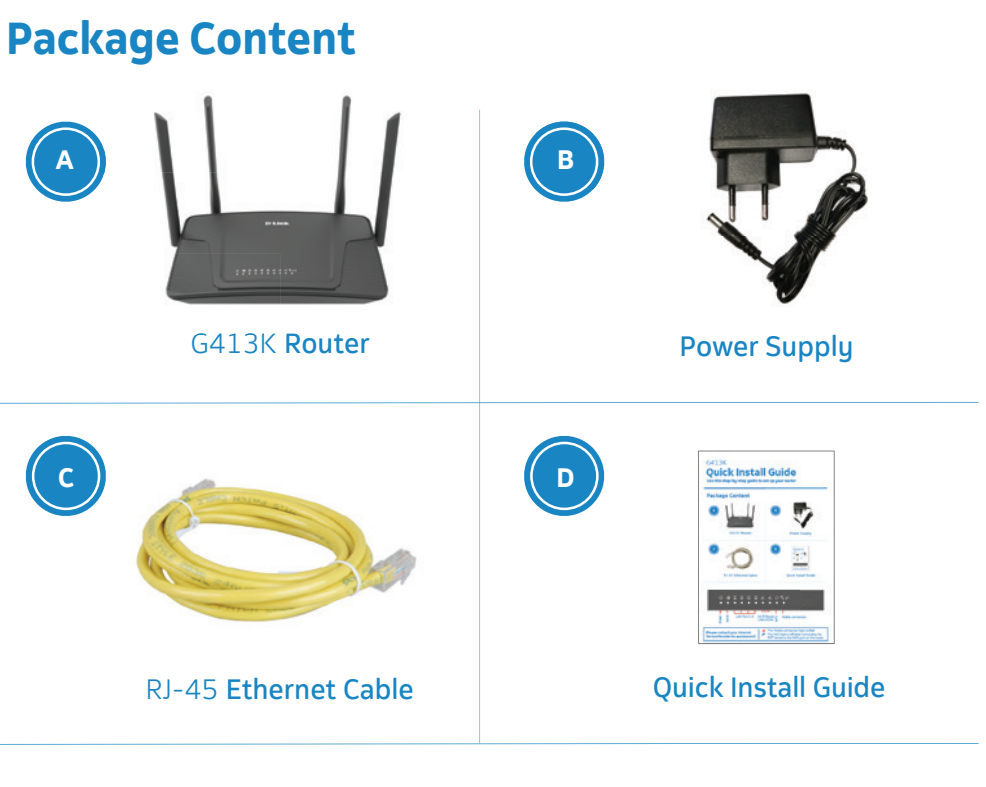

(if you didn't change the details in the setup wizard)

Username: admin Password: admin

If you changed your Wi-Fi username and password: Open your Wi-Fi settings on the device you used to setup the router. Select the new Wi-Fi name you set from the list of available networks and enter the password. Once connected reopen the webpage at 10.0.0.2 to complete the setup.

If you changed only your Wi-Fi password: Open your Wi-Fi settings on the device you used to setup the router. Select the router's Wi-Fi name and forget the network. Now reselect your router's Wi-Fi name and tupe in the new Wi-Fi password you set on step 5 of the wizard. Once connected reopen the webpage at 10.0.0.2 to complete the setup.

#### **What is the default login details for the router?** *Q1*

#### **What if the hardware connection keeps failing on step 1?** *Q3*

For 3G/4G: Please contact your ISP and verify that your SIM card is active For Fibre: Please contact your ISP and verify that your ONT device and Fibre line is active

#### **What do I do if while in the Router web interface my browser locks up /**  *Q5* **goes white / says undefined?**

If this happens, please clear your browser cookies & cache and reload the page.

### **of the wizard. What do I do now?**  *Q4* **I did the setup over Wi-Fi but got disconnected on step 5 of the wizard.**

#### **I only received 1 LAN cable in the box but I need 2 to do the setup.**  *Q2* **Am I missing a cable?**

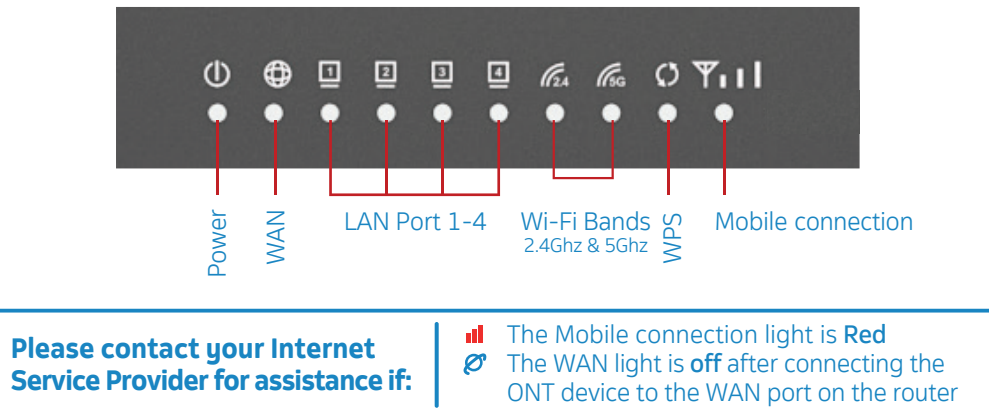

No. The LAN cable supplied with your router is to connect your computer/laptop to the router during setup. The ONT device should have came with a LAN cable for connecting it to the WAN port on the back of the router. If you can't find a second LAN cable to connect your router to your laptop for the setup, you will need to do the setup over Wi-Fi.

#### **What is the difference between 2.4GHz and 5.8GHz Wi-Fi?** *Q6*

2.4GHz: Better Wi-Fi coverage but more interference. Compatible with all phones with Wi-Fi. 5.8GHz: Faster Wi-Fi speeds & less interference but less Wi-Fi coverage. Only visible to 5G capable phones.

You can check your actual signal strength by opening the router's web interface and navigating to Status then click on Mobile network. For any queries relating to your signal strength / speed, please phone your ISP and confirm you are within their **coverage area.**

#### **How do I check my 3G/4G signal strength?** *Q7*

#### **How do I know whether my router has connected to the mobile network?** *Q8*

Green light = Connected

Use screws of up to 4mm (head radius) 8 mm

Drill Here (14 cm apart) to mount your router to the wall